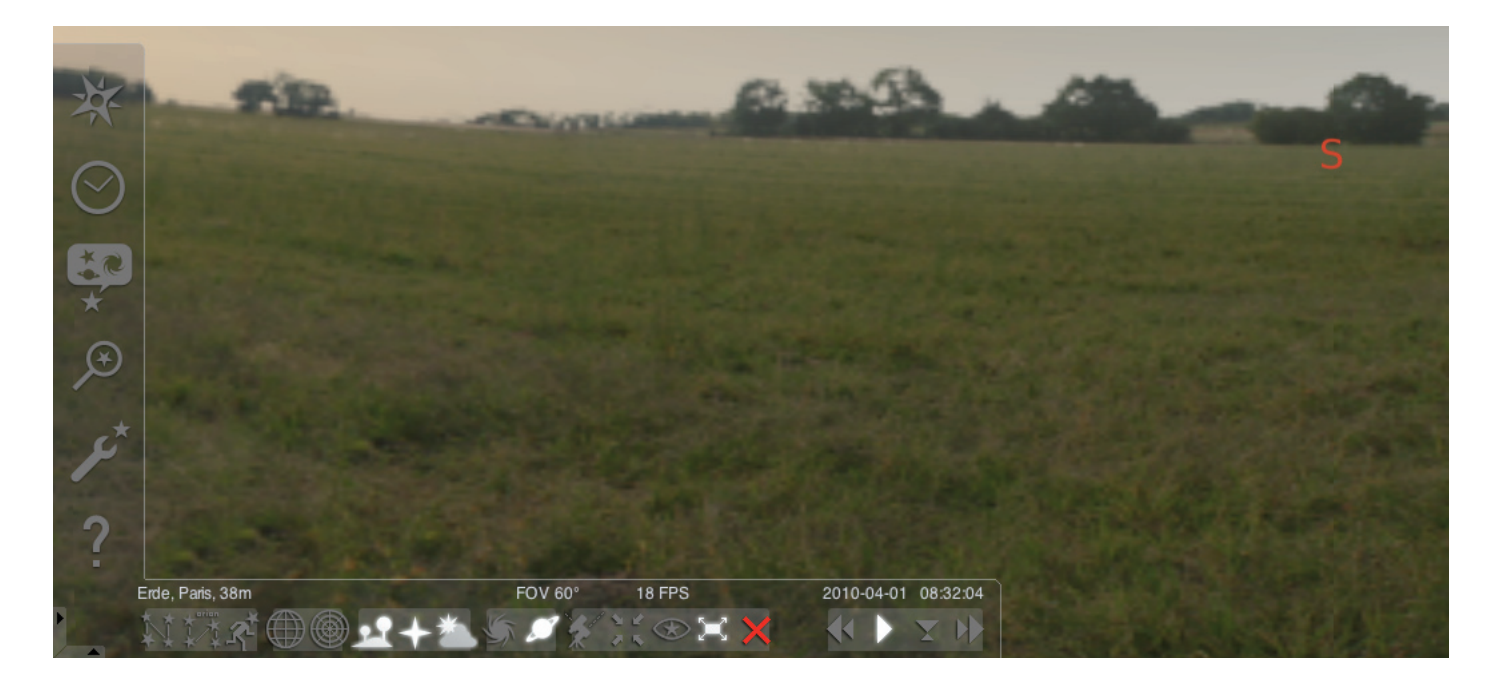

#### Spuštění programu "Stellarium":

#### Windows:

Při instalaci se ikona "Stellarium" přidá do nabídky "Start", "Programy". Zvolte tuto ikonu a kliknutím myší program spusťte.

#### Mac:

Program spusťte dvojím kliknutím na ikonu "Stellarium".

#### Konfigurace a první kroky:

Pozice hvězd a planet na obloze závisí na místu pozorování, datu a času. Při prvním spuštění programu "Stellarium" se používají standardní nastavení. Těmi může být např. město Paříž jako stanoviště a aktuální datum a čas, nastavený na Vašem počítači. Směr pozorování je orientován na jih.

Směrovými klávesami na klávesnici můžete změnit směr pozorování doleva nebo doprava, nahoru nebo dolů. Abyste změnili směr pozorování kurzorem myši, držte stisknuté levé tlačítko myši a pohybujte kurzorem myši požadovaným směrem. Chcete-li zvětšit nebo zmenšit výřez obrazu, aktivujte tlačítka "Obraz nahoru" nebo "Obraz dolů" nebo otáčejte kolečkem myši. Aktivací klávesy "\" se vrátíte k normálnímu výřezu obrazu.

Chcete-li vybrat objekt na obloze, přejeďte kurzorem myši na objekt a klikněte na něj levým tlačítkem myši. Svou volbu můžete zrušit kliknutím pravým tlačítkem myši. Stisknutím mezerníku se Vámi zvolený objekt vycentruje na střed programového okna. Tlačítko "/" zvětší náhled na Vámi zvolený objekt.

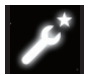

Chcete-li si usnadnit obsluhu programu, nastavte si nejprve jazyk nabídky.

Nastavte požadovaný jazyk: Stiskněte funkční klávesu "F2" nebo klikněte kurzorem myši v levém poli nabídky na symbol okna nastavení . Zobrazí se okno "Konfigurace". V nabídce "Všeobecné" si můžete vybrat svůj jazyk.

Aby mohl program Stellarium zobrazovat správnou polohu hvězd a planet, musíte provést některá nastavení. Program "Stellarium" zobrazí polohu hvězd a planet na Vámi zvoleném stanovišti.

#### Nastavte své stanoviště:

Stiskněte funkční klávesu "F6" nebo klikněte kurzorem myši v levém poli nabídky na symbol okna stanoviště . Zobrazí se okno "Stanoviště". V zadávacím poli, které se nachází vpravo vedle mapy světa, můžete zadat název města, v němž se nachází Vaše stanoviště, nebo název města, v jehož blízkém okolí se Vaše stanoviště nachází. Začněte zadáváním názvu města. Program vyhledává města se zadanými kombinacemi písmen. Čím více písmen zadáte do zadávacího pole, tím přesnější bude výběr. Pokud se název města Vašeho stanoviště nezobrazí na seznamu, hledejte názvy měst v bližším okolí Vašeho stanoviště. Výběr svého stanoviště potvrďte kliknutím myší na název města. Chcete-li Vámi zvolené stanoviště znovu použít při dalším spuštění programu, přesuňte kurzor myši na pole "Použít jako výchozí nastavení" a klikněte na něj levým tlačítkem myši.

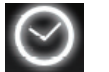

Jako datum a čas se použije aktuální datum a aktuální čas nastavené na Vašem počítači. Chcete-li nastavení změnit,

stiskněte funkční klávesu "F5" nebo klikněte kurzorem myši v levém poli nabídky na symbol "Okno data/času" . Zobrazí se okno "Datum a čas". Chcete-li hodnoty změnit, můžete kliknout kurzorem myši na šipku nahoru a dolů. Chcete-li se vrátit k aktuálnímu datu a času, opusťte "Okno data/času" tak, že okno zavřete a následně stisknete klávesu "8". Chcete-li, aby se čas posouval vpřed nebo vzad rychleji, stiskněte klávesy "l" nebo "j". Stisknutím klávesy "k" se posuv času vrátí k normální rychlosti. Stisknete-li klávesu "k" při normální rychlosti, čas se zastaví (přerušení). Opětovným stisknutím klávesy "k" se posuv času vrátí znovu k normální rychlosti. Chcete-li se vrátit k aktuálnímu datu a času, stiskněte následně klávesu "8".

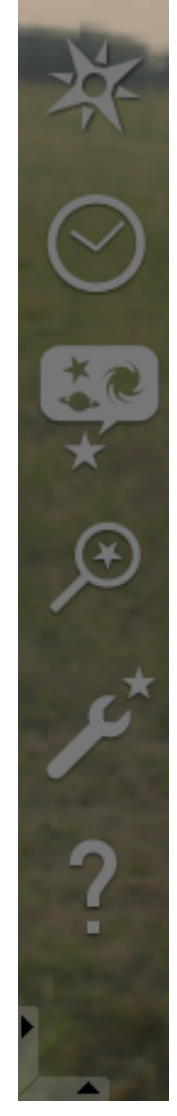

# Položky v nabídce

# Nabídka vlevo:

Okno stanoviště [F6] Máte několik možností, jak zadávat své stanoviště:

- Kliknutím levým tlačítkem myši na mapu světa.
- Zadáním názvu města.
- Přímou volbou názvu města ze seznamu názvů měst.
- Zadáním zeměpisné šířky, zeměpisné délky, výšky a názvu města.
- Funkcí "Připojit k seznamu" nebo "Vymazat" můžete své stanoviště k seznamu názvů měst přidat nebo jej z něho vymazat.

Alternativou k volbě stanoviště na Zemi je volba stanoviště ze seznamu planet. Aktivujete-li si funkci "Použít jako výchozí nastavení", použije "Stellarium" Vaše zadání při každém spuštění programu.

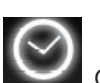

Okno data/času [F5]

Zde můžete zadat datum a čas svého pozorování.

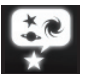

Okno oblohy a možností zobrazení [F4]

### Obloha:

Možnosti zobrazení hvězd, planet, družic a atmosféry.

## Označování:

Souřadnicové soustavy a spojovací čáry souhvězdí, perspektiva zobrazení.

#### Krajina:

Volba krajinných obrazů pro pozorovací stanoviště.

### Legendy o hvězdách:

Volba legendy o hvězdách a s ní spojených souhvězdí.

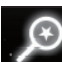

# Vyhledávací pole [F3]

Zadání názvu planet, hvězd, mlhoviny, družic. Program název automaticky doplní. Klávesou "Tabelátor" lze vybírat z výsledků vyhledávání a klávesou "Zadání (Enter)" lze výsledky potvrzovat.

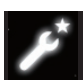

## Okno nastavení [F2]

### Všeobecně:

Nastavení jazyka programu, informace o zvoleném objektu a nastavení stanoviště. Navigace: Možnosti nastavení pro ovládání programu klávesnicí a myší, datum a čas při spuštění programu. Nástroje:

Možnosti nastavení planetária a tapet na obrazovce, doplňování z katalogů hvězd.

Skripty:

Volba a provedení skriptů.

Rozšíření:

Dodávání a konfigurace funkcí

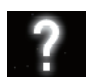

Pomocné okno [F1]

# STELLARIUM NÁVOD K POUŽITÍ CZERO CZERO CZERO CZERO CZERO CZERO CZERO CZERO CZERO CZERO CZERO CZERO CZERO CZERO

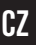

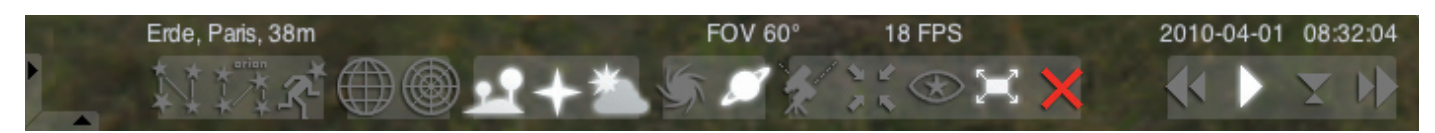

## Nabídka dole:

Spojovací čáry souhvězdí [c] Zapnutí a vypnutí pomocných čar souhvězdí.

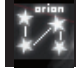

Popisování souhvězdí [v] Zapnutí a vypnutí popisování souhvězdí.

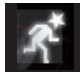

Obrazce souhvězdí [r] Názorné vyobrazení obrazců souhvězdí.

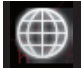

Rovníková souřadnicová soustava [e] Zapnutí a vypnutí rovníkové souřadnicové soustavy.

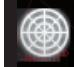

Azimutální soustava [z] Zapnutí a vypnutí azimutální soustavy.

Půda [g] Zapnutí a vypnutí náhledu na půdu krajiny.

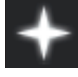

Světové strany **[q]** Zapnutí a vypnutí popisování světových stran .

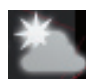

Atmosféra [a] Zapnutí a vypnutí náhledu na atmosféru.

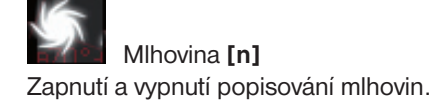

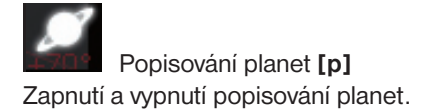

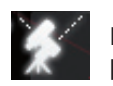

Přepínání mezi rovníkovou a azimutální montáží [Ctrl+m] Přepínání mezi rovníkovou a azimutální montáží.

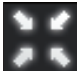

Vycentrování zvoleného objektu [mezerník] Vycentruje zvolený objekt na střed obrazovky.

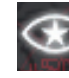

Noční režim Přepínání mezi nočním a denním režimem.

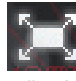

Režim plného obrazu [F11] Přepínání mezi plným obrazem a oknem.

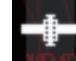

Družice [Ctrl+z] Zobrazování a skrývání družic.

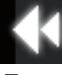

Zpomalení časového posuvu [j] Zpomaluje časový posuv, resp. obrací časový posuv.

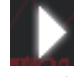

Normální časový posuv **[k]** 

Vrací se k normálnímu časovému posuvu, resp. zastavuje časový posuv.

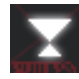

Použití aktuálního času [8]

Program používá aktuální datum a aktuální čas nastavený na PC.

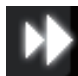

Zrychlení časového posuvu [l] Zrychluje časový posuv, resp. obrací časový posuv.

# Klávesy

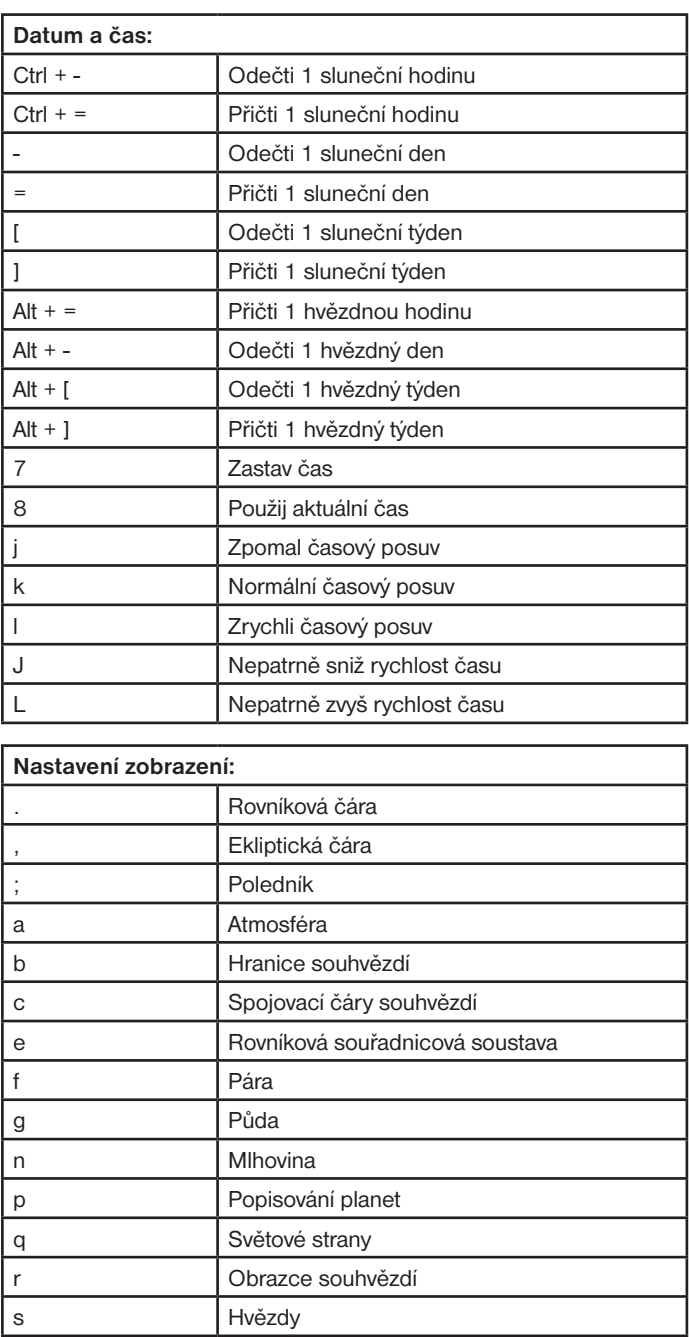

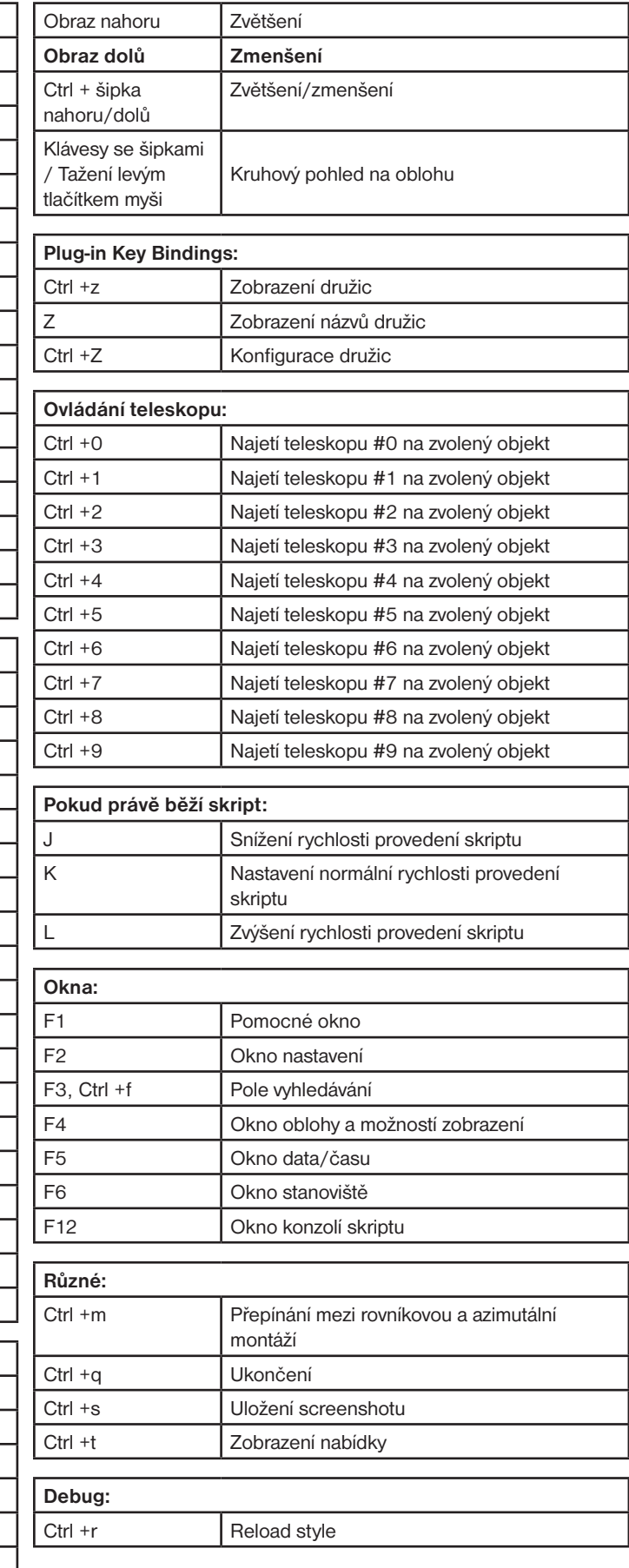

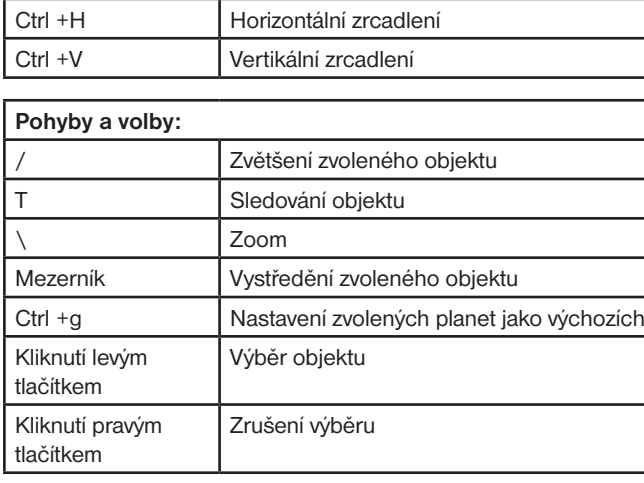

v Popisování souhvězdí z Azimutální soustava F11 Režim plného obrazu